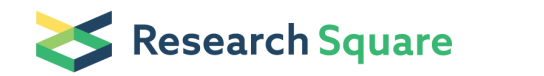

Preprints are preliminary reports that have not undergone peer review. They should not be considered conclusive, used to inform clinical practice, or referenced by the media as validated information.

# Portal TB Gombak: Web-Based Application for Plotting of Tuberculosis Cases in Gombak, Selangor, **Malaysia**

Nur Adibah Mohidem

Universiti Putra Malaysia Fakulti Perubatan dan Sains Kesihatan

### Malina Osman  $\infty$  [nuradibah620@gmail.com](mailto:nuradibah620@gmail.com) )

Universiti Putra Malaysia Fakulti Perubatan dan Sains Kesihatan [https://orcid.org/0000-0002-9423-](https://orcid.org/0000-0002-9423-7505) 7505

#### Farrah Melissa Muharam

Universiti Putra Malaysia Fakulti Pertanian

### Saliza Mohd Elias

Universiti Putra Malaysia Fakulti Perubatan dan Sains Kesihatan

#### Rafiza Shaharudin

Institute for Medical Research, National Institutes of Health

#### Zailina Hashim

Universiti Putra Malaysia Fakulti Perubatan dan Sains Kesihatan

#### Research

**Keywords:** GIS, Mapping, Tuberculosis, Programming, Web

#### DOI: <https://doi.org/10.21203/rs.3.rs-152689/v1>

License: This work is licensed under a Creative Commons Attribution 4.0 International License. Read Full [License](https://creativecommons.org/licenses/by/4.0/)

# Abstract

**Background:** In the last few decades, public health surveillance has been conducted using various programming languages implementing statistical methods to analyze the spatial distribution of a disease. Nevertheless, contact tracing and follow up control measures for tuberculosis (TB) patients remain challenging because many public health officers lack the appropriate programming skills to use the related software. Therefore, this study aimed to develop a TB mapping application associated with sociodemographic factor in Gombak.

Methods: The sociodemographic data of 3325 TB cases such as age, gender, race, nationality, country of birth, educational level, employment status, healthcare worker, income status, residency, and smoking status between January 2013 and December 2017 in Gombak district were collected from the Tuberculosis Information System (TBIS) database at the Gombak District Health Office and Rawang Health Clinic and  $myTB$  website. Apart from that, the sociodemographic data of TB cases were extracted from the Aeronautical Reconnaissance Coverage Geographic Information System (ArcGIS) version 10.7 and subsequently uploaded into the Portal TB Gombak. The application was set up in the Python Shapefile (PHP) Codelgniter framework with ArcGIS JavaScript API 3.7 and HyperText Markup Language (HTML), Cascading Style Sheet (CSS), JavaScript, and PHP as programming languages to build the system. Additionally, the ESRI map was used as the base map and combined with the web GIS technology via ArcGIS Application Programming Interface (API).

Results: The application displays the location of TB cases on an interactive map based on sociodemographic factor.

**Conclusion**: Portal TB Gombak allows public health officers to visualize the potential risk areas of TB cases without a trained programmer and geospatial statistician. This application will help healthcare personnel better understand TB transmission, thus improving case detection and minimize the public health impact of the disease.

# **Background**

Tuberculosis (TB) is an infectious disease caused by *Mycobacterium tuberculosis* and one of the top 10 deadly infectious diseases worldwide. In 2018, about 10 million new TB cases were reported, and 1.5 million people died from this disease. According to the World Health Organization [1], Malaysia is ranked 76th globally, categorized as an intermediate TB burden country. Nonetheless, the mortality rate due to TB is the highest compared to other infectious diseases, i.e., 5–7 deaths per 100 000 population annually, and about 20,000 to 25,000 new TB cases are recorded each year [2]. This report is a cause for concern because it shows TB transmission is on the rise in Malaysia; hence prevention measures are mandatory to keep this endemic under control. Previous studies have found that TB cases are associated with a list of sociodemographic factors: age [3], gender [4], race [5], educational level [6], employment status [7], health care worker status [8], income [9], residency [10], nationality [11], country of birth [12],

and smoking status [13]. From a public health management perspective, understanding the distribution of TB cases associated with sociodemographic factors over a specific period is crucial in prevention and control programs. This is where spatial epidemiology comes in.

Spatial epidemiology generally includes the interpretation and analysis of spatial data consisting of major interrelated approaches such as disease mapping and associated risk factors [14]. Principally, it involves two types of data: point and regional, in the form of dot and choropleth maps, respectively [15]. A map provides a simple visualization of spatial data in the preliminary observation stage, besides being more comprehensive than data tables and written reports, which require a longer time to be interpreted. Therefore, disease mapping is the key step in epidemiological disease investigation that can help illustrate spatial variation, formulate and validate etiological hypotheses, and develop public health prevention and surveillance programs [16]. GeoDA is a tool that facilitates exploratory spatial data analysis and visualization on lattice data, including spatial autocorrelation and basic spatial regression analysis. On the other hand, OpenBUGS software conducts more complex spatial and spatio-temporal analysis, such as predicting the relative risk of diseases and allowing the establishment of Bayesian disease models using Markov chain Monte Carlo methods.

In the last decade, spatial statistics have seen tremendous development with the increased accessibility to geographically indexed disease data and geographic information systems (GIS), which is in line with the improvement of spatial statistics. Aeronautical Reconnaissance Coverage Geographic Information System (ArcGIS), a commonly used commercial package that integrates GIS with epidemiology, consists of many features ranging from simple to advanced analyses using spatial statistics. Conversely, Quantum Geographical Information System (QGIS) is an open-source package that can be an alternative for the ArcGIS that shares the latter's functions and features. Both ArcGIS and QGIS are currently the most relevant tools for disease mapping. Nevertheless, the presence of a GIS expert is necessary to operate even the simplest analysis and output because many biomedical sciences researchers lack the appropriate statistical and programming skills to operate them efficiently.

In view of this, there is a broad range of spatial analysis that can be used as a surveillance technique, such as space-time scan statistic [17], spatial autocorrelation analysis [18], identification of hotspot clusters [19], and spatial regression analysis [20]. However, running these spatial statistics will result in the loss of each TB patient's original data, thus plotting each case's location is the only way to track back the individual information. This process is possible with GIS, a powerful tool to store, analyze, and display geographically-referenced data [21] to conduct various spatial analyses. These functions make GIS an excellent platform for creating a map that effectively presents the data and is more comprehensive for users from different educational backgrounds.

Many commercial GIS applications are equipped with high functionalities developed by the latest software. Geospatial and Geoinformatics experts in the industry must bear the cost of server development and license fee annually to use these apps continuously. In contrast, a web-based GIS application is designed for a certain function for users that lack programming knowledge and skills at a fraction of the cost. It is an alternative to visualize the disease pattern because it is easy to use and can be accessed anywhere as long as the user has a laptop or handphone with internet access.

Earlier literature has reported various disease mapping applications that involve case detections in highrisk areas. For instance, the European Center for Disease Prevention and Control Map Maker is an online application to identify the spatial pattern of communicable diseases among European countries [22]. Aside from that, Smith and Hayward [23] introduced Dot Mapper to plot the molecular clusters of TB cases in space and time according to London's demographic risk factors. Additionally, SpatialEpiApp is a Shiny web application that fit Bayesian models to obtain risk estimates of lung cancer mortality and their uncertainty for each of the areas and dates by using R-Integrated nested Laplace approximations and detection of the spatial and spatio-temporal clusters by using the scan statistics implemented in SaTScan in Ohio, United States from 1981 to 1984 [24]. These are examples of web-based GIS applications that are easy to use, include basic data specification, and does not require the manual processing of the geospatial data.

Similarly, this disease mapping application with a slightly different design would be useful to promote the understanding of TB's epidemiological characteristics and improve its prevention and targeted control strategies. Thus, this study aimed to develop Portal TB Gombak, a novel tool that plots the location of TB cases from 2013 to 2017 based on the sociodemographic factor. To the best of our knowledge, this is the first study that has designed a web application for creating interactive TB point maps in south-east Asia; including Malaysia using sociodemographic characteristics of TB cases. This application is mainly addressed to public health officers responsible for case investigations but lacks GIS and programming knowledge and skills. Therefore, this application was created as the handy source for the MOHM's case investigation with appropriate ethical approval.

# Materials And Methods

## 1. Study area

This cross-sectional study used retrospective data of TB cases in the district of Gombak, Selangor, Malaysia. Gombak is one of the administrative districts in Selangor, covering a total area of 650.08 km<sup>2</sup>. It is between longitude 101°34′ and 14°6′ East and latitude 3°16′ and 27.3°North′, which lies from the middle to the eastern part of Selangor state. The district of Gombak is divided into four sub-districts or mukim: Rawang, Batu, Setapak, and Hulu Kelang. Each mukim is defined as the minimal area of analysis in this study. The location of *mukims* is displayed in Fig 1. Gombak's residential population is about 815,200 in 2018, which ranks fourth (after Petaling, Hulu Langat, and Klang) among the eight districts in Selangor; with approximately 90% of the population living in urban areas [25].

The annual average temperature in Gombak is 27.1 °C, reflecting the tropical climate, which is hot and humid throughout the year. Furthermore, this district experiences a significant average rainfall at approximately 2535 mm annually [26]. Moreover, the terrain is hilly in the eastern and parts of the

northern and west regions, whereby most of them are still covered with forests within the altitude of 100 and 500 m above sea level. On the other hand, the central and south-west areas of Gombak are relatively low, with lowlands with an average elevation between 30 and 70 m above sea level [27].

Gombak district is a part of the Klang Valley, consisting of major municipal areas in the south and west. Moreover, Kuala Lumpur city's rapid urbanization has spread to the southern part of Gombak in recent decades, especially in the industrial processes. Aside from that, the health sector comprises of two government hospitals, eighteen government clinics, three private hospitals, and three private clinics [28]. In 2018, Selangor accounted for the highest TB burden with 5,071 cases, among which Gombak was the district that reported the highest TB incidence at approximately 700 cases each year [29]. The geographical location of Gombak is presented in Fig 1.

## 2. Data sources

## 2.1 Sociodemographic data of TB cases

All healthcare providers in hospitals, clinics, disease prevention, control institutions, and all other designated healthcare establishments are obligated to promptly report active TB cases into the TBIS database of the respective health districts. After that, the data would be electronically transferred into the myTB by MOHM's officers. In this study, the TB data between 1 January 2013 and 31 December 2014 were collected from the Government Health Clinic in Rawang, while TB data between January 2015 and December 2017 were collected from the TB/Leprosy Unit of Gombak District Health Office in Batu Caves. The confidential data were retrieved upon the approval from the Director of Gombak District Health Office via  $mVTB$  and double checked from TBIS to prevent errors. The TB patients were diagnosed based on Xray findings, pathogen detection, and pathological diagnosis according to the criteria set by the MOHM (2008).

The sociodemographic variables of the TB patients including age (years <15, 15–64, 64>), gender (male, female), race (Malay, Chinese, Indian, and others), country of birth (Malaysia, Indonesia, Myanmar, Bangladesh, others), nationality (Malaysian, non-Malaysian), educational level (secondary school and below, secondary school and above), employment status (employed, unemployed), healthcare worker status (health care worker and non-healthcare worker), residency (urban, rural), income status (permanent income/not permanent income), and smoking status (smoking, not smoking) were collected for the current study. These data were acquired via  $myTB$  selected by considering the reality of Malaysia's TB situation reported in earlier literature [62-64] and double checked from TBIS to prevent errors. Additionally, data such as individuals' ID, type of TB (smear-positive, smear-negative, extra-pulmonary, and drugresistance), and date of diagnosis (month, year) were also retrieved, while the "year" and "month" were recorded according to the date when the TB diagnosis was confirmed.

Out of the 3,590 TB cases retrieved, 181 cases (5.04%) were excluded, of which 2.53% were residents outside the study zone, while another 2.51% were not diagnosed within the study period. After removing cases that could not be geocoded (2.46%) due to incorrect, missing, or unclear address information, only 3,325 (97.54%) cases from January 2013 to December 2017 were included in the final analysis, which was then aggregated at the *mukim* level.

## 2.2 Geographical data

Firstly, the data obtained were imported into the spatial district data attribute table to display the spatial distribution of TB cases and their sociodemographic factors. The Universal Transverse Mercator coordinates of the patients' residences were geocoded from their home addresses recorded in the database using Google Earth™ version 7.15 (Alphabet Inc., Mountain View, CA, USA). However, some of the patients' addresses in rural areas were not detected by Google Earth; thus, coordinates of the bigger geographical areas such as village and street names were recorded. Then, the extracted data were georeferenced with the district polygons using ArcGIS version 10.7 (Environmental Systems Research Institute [ESRI], Redlands, CA, USA)

## 3. Web application

## 3.1 Input data preparation

Initially, the app user is required to prepare several types of TB data that include patients ID, address coordinates, mukim, month of diagnosis, year of diagnosis, and sociodemographic variables of TB cases (age, gender, race, nationality, country of birth, educational level, employment status, healthcare worker status, income status, residency status, and smoking status). The established data table form of a .csv file consisting of one column per data type and one row per individual TB case (patient). Aside from that, the data file containing information were categorized into numbers, as presented in Table 1.

## 3.2 System architecture and design

Portal TB Gombak is a web-based application to plot locations of TB cases based on sociodemographic factors from years 2013 to 2017 in the Gombak district. The application can be access through https://tbgisgombak.com/arcgis/ by single or multiple users (a group of users) at one time. The web is already hosted on the dedicated server with a presented architecture comprising of CodeIgniter Framework as the Application layer, Web ArcGIS Service and Environmental Systems Research Institute (ESRI) Map as Service layer, and SQL Server database as the Data layer. Furthermore, the CodeIgniter Framework consists of four main components such as HyperText Markup Language 5 (HTML), Cascading Style Sheet (CSS), JavaScript, and Python Shapefile (PHP) to build the server's interface and combined with web GIS technology to develop the server for JavaScript API on ArcGIS software (Fig 2). In addition, the app interfaces allow users to insert and modify the TB data directly from the browser and control the application's layout using CodeIgniter Framework, which will automatically change the input.

## 3.2.1 Application layer

The HTML and CSS widget was used for interactive web data visualization (HTML and CSS Standards, 2020). HTML is used because it has the elements to support multimedia without using Flash or other

third-party plugins. Apart from that, PHP was utilized as the MapServer to import the data file to the website page using HTML code, acting as a platform to display geographic information. To achieve an online display of spatial inundation information, MapServer has four necessary files: start webpage, spatial information, and HTML template. This platform is displayed on browser pages, and after it captures the spatial data, the results are presented in the users' web browsers according to the template files. Besides, the templates files also show the webpage image and the control panel for the design layer, such as opening/closing, zooming, panning, and other operations.

On the other hand, JavaScript is a scripting language written by the users by embedding them into HTML documents and accessible offline. It supports the development of highly responsive interfaces and maintains user interface presentation besides offering dynamic functionality without waiting for the server response. Furthermore, a JavaScript program can control what is visible on the screen by showing, hiding, or changing the characteristics of the page elements (text, tables, page regions, buttons) defined in HTML. The purpose of JavaScript is to geocode reported TB cases and its sociodemographic variables of the Gombak district. An additional feature of the application is the geocoding of the TB patients' addresses according to the base map using JavaScript. Geolocation detection by JavaScript is compatible with different devices such as laptops, tablets, and mobile devices, creating a responsive web application and cross platform, besides supporting several browsers such as Chrome, Mozilla Firefox, Safari, and Opera.

Additionally, Data Tables display interactive tables containing information on the TB cases and their sociodemographic variables. It supports filtering, pagination, and sorting, which helps locate and provide information on a particular area or show the areas with higher or lower values.

## 3.2.2 Service layer

ESRI Map is a free, editable world map server that allows the sharing of visualization of the target areas without copyright restrictions [30]. The user interface base map in the current application is an ESRI Map, with several basic controls for panning, zooming, and switching views, which is very convenient when the map contains small areas. This part of the interface is built when the page is loaded and the starting map location is a default location. Furthermore, the ESRI Map is selected so that the user will be able to operate the app like the other mass-market internet mapping sites such as Google Earth and Google Map. In this study, the ESRI Map is used as a platform to facilitate the detection of high-risk areas of TB cases and provide visualization on the web.

Contrary to the complex, multifunctional, and established version of the GIS system, Web GIS integrated with the internet is broadly used in many fields. It focuses on the conversion of data format as well as usual function inquiry and display. This study used ArcGIS JavaScript API 3.7 developed by ESRI Map as the Web GIS technology (JavaScript API for ArcGIS Guide, 2020). Furthermore, the API key was added to the JavaScript code of the ESRI Map along with latitude and longitude of the TB cases. Thus, API displays TB data on the Portal TB Gombak map, which substantially simplifies the information and allows sharing with other users without any software.

### 3.2.3 Data layer

My Structured Query Language (MySQL) is an open-source relational database management system that can retrieve rows of data, and there is a request of string named "Query." The SQL Server 2008 database preserves spatial information for the reported TB data in the current study.

### 3.2.4 Web GIS technology

Unlike the complex standalone version of GIS system, web GIS combined with the internet is extensively used in all fields. This is because it focuses on the conversion of data format as well as the common function survey and display and is an effective tool for displaying spatial data. Furthermore, rate of data transmission and user convenience should also be recognized in the advancement of technology. The client uses a web browser and the server provides the client with information and services. Web GIS has not only be able to perform the functions of traditional GIS, yet has also be able to perform the functions of data acquisition, storage, processing, compilation, management analysis, and visualisation of geographic information. In this study, the functions of web GIS application is map visualization. It could be carried out by retrieving graphics and attribute data of TB cases, as well as allowing clients in other regions to be able to operate these data by interacting with the browser. This study used ArcGIS API, in which the common web GISs developed by ESRI, TIGER (Topologically Integrated Geographic Encoding and Referencing) developed by the United States Census Bureau and MapServer owned by the Open Source Geospatial Foundation (OSGeo).

### 3.3 Functionality of the web

The application consists of four tabs: (i) an 'Introduction' tab where the user can read the summary of the information about the web; (ii) a 'GIS Application' tab where the data can be uploaded and downloaded; and TB cases and its sociodemographic factor can be plotted and displayed; (iii) a 'Download' tab containing a flow diagram on designing the web, publication for references regarding the sociodemographic factor of TB cases in Malaysia, and a user manual and tutorial on how to use the web; and (iv) 'Contact' tab whereby the user can send queries to the authors via e-mail and letter using their affiliation address.

Meanwhile, the 'GIS Application' tab includes several control widgets for users to interact by sending messages or instructions to the application. However, it is not an open-access web because the user needs to fill in the 'Username' and 'Password' columns to enter the web. Furthermore, the 'GIS Application' page comprises two components: 'Upload Map' and 'Map List' buttons. There are several functions in the 'Upload Map' option, including 'Map Name' column, 'Choose File,' 'Submit,' and 'Reset' button. Moreover, there is a 'Search' column, 'Data,' 'Map,' 'Download,' and 'Remove' button in the 'Map List.' In addition, there is the navigation (+/-), 'Search address,' Legend of 'Year of TB cases,' scale bar, coordinate, 'Filter,' 'Sociodemographic variables,' and 'Reset' buttons on the map generation page. The flow of design for Portal TB Gombak is presented in Fig 3.

# **Results**

The main output of this application is Portal TB Gombak, a convenient website for plotting TB cases in the Gombak district. It allows users to filter the distribution of TB cases based on year, *mukim*, location of patients, and sociodemographic characteristics. Once the webpage is accessed, the dashboard appeared as shown in Fig. 4. Then, the user is required to insert a specific 'username' and 'password' in the columns provided to access the web.

After login, the user can click the 'GIS Application' tab to upload the data file through the 'Upload Map' column (Fig. 5). The data file can be inserted by clicking the 'Choose File' button and selecting the respective files. Then, the user needs to specify the data file in the 'Map name' column and upload it by clicking the 'Submit' button. On the other hand, the 'Reset' button is present if the user wants to delete the uploaded data file or re-upload a new data file. Meanwhile, the map ID is the unique identifier of TB patients from 1 January 2013 to 30 December 2017. The file data can be exported by clicking the 'Download' button to download the data in the plotted map. Furthermore, the users can upload new data files in the future, such as TB data from the year 2018 and above, using different map ID to differentiate them with the existing data on the web. Therefore, the application offers a flexible data input procedure for the user.

Information of the uploaded data file can be displayed as a map through the 'Map List' column in the 'GIS Application' tab. Meanwhile, the user can click the 'Data' button to view the table form of the data consisting of latitude, longitude, *mukim*, month of diagnosis, and year of diagnosis. Furthermore, the user can view and filter selected information from the table by entering a keyword in the 'Search' column. Moreover, they can sort the rows in an ascending or descending order for data in any of the columns. Nevertheless, this study could not show all the data view variables because the large data size will cause a lag in the web, thus needing a longer time to be loaded. In addition, uploaded maps can be removed by clicking the 'Remove' button.

In spatial epidemiology, the location of each TB patient is conveyed in point form. This study plotted the TB cases in point form (longitude and latitude) to prevent the loss of raw information of each patient. Therefore, TB cases from 2013–2017 can be displayed by clicking the 'Map' button to generate a map on a new page on the computer or mobile phone screen (Fig. 6).

After clicking the 'Map' button in the 'Map List' column of the 'GIS Application' tab, the server will automatically generate the data as a map on the ESRI Map. Since the temporal unit is "Year," the TB cases were differentiated by color-coded dots as follows: (i) 2013; yellow, (ii) 2014; black, (iii) 2015; green (iv) 2016; blue, and (v) 2017; red, indicated at the bottom-left side of the dashboard. Meanwhile, the user can find each patient's address at the dashboard's top-left side, which consisted of three buttons such as ESRI World Geocoder, Congressional Districts, and Senator. Besides, plotted cases can be changed and filtered according to *mukim* and variables of the sociodemographic factor by clicking the 'Filter' button on the right side of the page. Furthermore, the filter can be removed to display all cases by clicking the 'Reset' button. This information is useful when investigating the locations of each sociodemographic variable located on the map.

Additionally, the map can be zoomed in (+) and out (-) by clicking the panning and zooming controls on the top-left side of the dashboard and scrolling the mouse to magnify or minimize the map. When the mouse is moved to any area, the dot's size representing TB cases remains the same until the user zoomed in to the maximum size of the targeted location, and information of the targeted areas will be displayed. Moreover, the 'scale bar' in kilometers can also be seen on the map (Fig. 7).

By analyzing the uploaded data in the developed application, a higher occurrence of TB cases in the south, south-east, north-west, and west part of Gombak were identified, whereas lower TB cases were detected in the north and north-east areas. Meanwhile, moderate TB cases were recorded in the southwest part of the Gombak district. In the past couple of decades, the increasing entry of foreign workers has contributed to the rise in TB cases in Malaysia. Most of them came from Indonesia, Myanmar, Bangladesh, and Pakistan [31]. Using the 'filter' button in the application, the public health officer can filter the housing areas for non-Malaysian TB patients and enhance surveillance on the risk areas.

The reported TB cases among non-Malaysians were distributed across districts such as Bukit Kembara, Kampung Datuk Keramat, Bukit Antarabangsa, Ukay Perdana, Taman Melawati, International Islamic University Malaysia, Kampung Sri Gombak Indah, Greenwood 2210A, Taman Kampung Tengah 1 & 2, Kampung Baru Batu Caves, Kampung Selayang Indah, Kampung Selayang Pandang, Taman Ehsan, Taman Wangsa Permai, Kawasan Industri Kampung Jaya, Taman Industri Bolton, Sungai Buloh, Rawang Perdana, Bandar Country Homes, Batu Arang, Kampung Melayu Dri Kundang, Kampung Setia, Kampung Gombak Batu 19, Bandar Tasik Puteri, Kampung Damai, and Sungai Buloh prison. At the International Islamic University Malaysia, there are five TB cases among international students; of which four of them were male, and six were smokers. On the other hand, 13 foreigners were inmates and prison workers at the Sungai Buloh prison.

## **Discussion**

Disease mapping is the most common approach in public health surveillance. The development of Portal TB Gombak would help public health officers to visualize and assess the geographically-referenced data in the absence of specialists in spatial statistics and programming. Furthermore, this web allows a convenient data presentation method to detect disease patterns based on the dots' distribution on the maps that show disease progression in time and space using the data from 2013 to 2017. Besides, it promotes targeted prevention and control measures through screening and contract tracing.

Generally, this application aims to increase the understanding of the spatial epidemiology of TB among public healthcare workers. The current study provided a detailed investigation of TB cases based on hotspot analysis from earlier literature [32]. Furthermore, this study reported high kernel densitie of TB cases in different localities, including G1 (Bandar Country Homes, Rawang mukim), G2 (Selayang, Rawang mukim) and G3 (Kepong, Batu mukim), G4 (Desa Tun Razak, Batu and Setapak mukims), G5

(Taman Melawati, Hulu Kelang mukim), and G6 (Setiawangsa, Hulu Kelang mukim). Moreover, the previous study (Mohidem et al., 2021) found that hotspot clusters with 99% confidence interval were detected in Bandar Tasik Puteri, Desa Puteri, Sungai Buloh Prison, Sungai Pelong, and Tiara Puteri, 95%, confidence interval was seen in confidence interval were detected in Bandar Baru Kundang, Kampung Melayu Seri Kundang, Kampung Permata, Kampung Setia Kuang, Taman Tasik Biru, Kampung Gombak, Kampung Baru Cina Kuang, Bukit Ladon, and Taman Sri Putra Mas, and 90% confidence interval was found in Kundang Jaya. In addition, one area of the hotspot clusters was the same as one of the localities (G1) for high kernel densities risk where the Sungai Buloh prison was located. Therefore, assessment of hotspot areas by experts could identify potential source of transmission of the disease, such as inmates at the Sungai Buloh prison. Using Portal TB Gombak, the user can conduct a preliminary screening of TB cases in the potential risk areas based on the localities of hotspot clusters. The user can then zoom in to the ESRI Map and conduct surveillance at the targeted areas promptly.

On top of that, Portal TB Gombak's flexible nature was designed for convenient updates in the future, thus offering the opportunity for further web development. In this study, an unlimited number of categorical variables of a data set can be plotted on the map. However, an adaptation to plotting TB cases according to specific data sets could be useful by adding more features or functions. For example, users may want to change from categorical variables into continuous variables such as real age and total household income of TB patients, as well as the environmental variables such as air quality index (AQI) and concentration of pollutants including carbon monoxide (CO), nitrogen dioxide (NO<sub>2</sub>), sulfur dioxide (SO<sub>2</sub>), and  $(\textsf{PM}_{10})$ , rainfall, relative humidity, temperature, wind speed, and atmospheric pressure.

Additionally, users may want to customize the dots' color to represent years of TB cases from 2018 onwards or change the data set in the input table. Furthermore, a smaller temporal unit such as daily or weekly can also be implemented. Moreover, the user can extend this application by including other features or functions such as enabling marker dragging, adding area data with polygons, overlaying images, or using alternative base map tiles (imagery with labels, topographic, bing map road, bing map aerial, and bing map hybrid). These features will enhance the application to be useful for public health researchers that intend to analyze the geostatistical or point process data.

Another advantage of this application is its web browser interface, which provides intuitive features of the base map (ESRI map) similar to those found on the internet such as Google Earth and Google Map that are familiar to users. It will allow the acquisition of spatial data by healthcare officers to investigate epidemiological disease without GIS skills and knowledge. On top of that, this application is an independent platform that does not require installing GIS software, thus significantly reducing the server development cost and time. The users only require a web browser to access the entire functionality of this app. A future extension to the TB mapping is to add a mobile version of the currently available application for computers and laptops. The mobile app will enable public health officers to make live updates in the database on-site during surveillance.

Furthermore, the server's effective architecture can manage the user requests and respond quickly to organize the design flow of the application in plotting TB cases and their demographic characteristics within the same software environment without having to transfer data between different types of software packages. Moreover, the advantage of using Codelgniter Framework is the large user-base and online community that can assist in many circumstances. For instance, this kind of support could be advantageous during an outbreak and epidemic, where data can be updated regularly with convenience.

Although this study focused on TB data, this application can be extended to any geocoded health data in other areas. For example, dengue cases with a suspected waterborne origin can display polluted water outlets that enhanced the breeding of Aedes aegypti mosquitoes. The public health officers may plot the reported dengue cases and identify the mosquitoes' breeding sites, with the association of rainfall, relative humidity, and temperature variation as the risk factors that favor the transmission of the disease. Another potential usage for this app is for foodborne disease, including gastrointestinal disease, identified from customers' complaints against food premises (restaurant, retail food service, fast food, hospital, bistro or caterer), in which some of them may suffer from diarrhea or even the local people who reported unsafe practices in certain premises. This app will enable public health officers to plot the reported cases and investigate the legitimacy of the complaints and ensure adherence to food safety policies and procedures by the food premises, including cleaning and sanitizing, pest control garbage, and waste disposal. Furthermore, this app is useful for investigating sexually transmitted diseases, in which the public health officers can plot the location of reported HIV cases and filter sociodemographic characteristics of the patients, such as lifestyle and behavior.

Nevertheless, there are several limitations to this web-based mapping application. Firstly, although the application is a user-friendly tool, it is not supported and needs a technical expert to install and debug if necessary. Moreover, this application is written in HTML, and extensive experience with ArcGIS JavaScript API 3.7 is essential for the initial set up. Furthermore, it is important to realize the limitation of disease mapping as an approach for epidemiological disease investigations. Secondly, the mapping does not account for the overall TB cases because the data input must include patients' addresses to plot the cases according to latitude and longitude values. Therefore, the user must remove incomplete addresses and homeless people before uploading the data into the server, hence preventing the intervention for a specific risk population. Thirdly, while the application is useful in the early steps to visualize the distribution of TB cases, it cannot conduct spatial statistics such as kernel density, hotspot, and ordinary least squares that are available in GIS. Thus, this application is not a replacement for formal software for the statistical analysis of spatial data.

# **Conclusion**

This study developed the Portal TB Gombak, an interactive web application to visualize the spatial distribution of TB cases. The application has a user-friendly interface and allows public health officers to perform surveillance without using GIS and programming skills. Specifically, it provides a convenient and rapid mapping of TB cases and their sociodemographic characteristics. Furthermore, Portal TB Gombak

is implemented in the PHP CodeIgniter package by the Jet brain to aid ArcGIS JavaScript API 3.7. Most importantly, a better understanding of TB distribution using this application could enhance public health interest by facilitating targeted control measures through screening and contract tracing before treating and diagnosing the patients.

# Abbreviations

API: Application Programming Interface; ArcGIS: Aeronautical Reconnaissance Coverage Geographic Information System; CSS: Cascading Style Sheet; ESRI: Environmental Systems Research Institute; HTML: HyperText Markup Language; PHP: Python Shapefile; QGIS: Quantum Geographical Information System; SQL: Structured Query Language; TB: Tuberculosis; WHO: World Health Organization.

# **Declarations**

## Ethics approval

The use of secondary data in this study was approved by the Ministry of Health Malaysia, Medical Research and Ethics Committee.

## Availability of data and materials

Demographic data were extracted from the  $MyTB$  database; full access to which requires government authorization (http://mytb.moh.gov.my/). The original dataset is available from the corresponding author upon request.

## Competing interests

The authors declare no conflict of interest.

## Funding

This research received no external funding.

## Author's contributions

Conceptualization, N.A.M. and M.O.; methodology, N.A.M. and M.O; validation, M.O.; formal analysis, N.A.M.; investigation, N.A.M; resources, Z.H.; data curation, N.A.M.; writing—original draft preparation, N.A.M.; writing—revise and editing, N.A.M., M.O., F.M.M., S.M.E, R.S. and Z.H.; supervision, M.O., F.M.M., S.M.E, R.S. and Z.H; funding acquisition, Z.H. All authors have read and agreed to the published version of the manuscript.

## Acknowledgement

We would like to thank Leow Kang Ren for providing feedback for useful discussion during the development of Portal TB Gombak.

# **References**

- 1. World Health Organization. In: Global tuberculosis report 2017. Geneva: WHO. Available at: https://apps.who.int/iris/bitstream/handle/10665/329368/9789241565714-eng.pdf?ua=1.
- 2. Ministry of Health Malaysia: Annual Report 2000–2005. Disease Control Division. Malaysia: Ministry of Health; 2019.
- 3. Kang W, Du J, Yang S, Yu J, Chen H, Liu J, Zong P, et al. The prevalence and risks of major comorbidities among inpatients with pulmonary tuberculosis in China from a gender and age perspective: a large-scale multicenter observational study. Eur J Clin Microbiol Infect Dis 2020;1-14.
- 4. Ben JM, Ben AH, Koubaa M, Hammami F, Damak J, Ben JM. Is there gender inequality in the epidemiological profile of tuberculosis?. Tunis Med 2020;98(3):232.
- 5. Barroso EG. Factors associated with household contacts' tuberculosis testing and evaluation. Public Health Nurs 2020;37(5):705-714.
- 6. Taherian A, Akhlaghi M, Sadat Hosseiniun Z, Shahrestanaki E, Tiyuri A, Sahebkar M. Investigating the effect of education on knowledge and practice in preventing tuberculosis in eastern Iran. Int J Health Promot Educ 2020;58(2):83-91.
- 7. Sweeney S, Vassall A, Guinness L, Siapka M, Chimbindi N, Mudzengi D, Gomez GB. Examining Approaches to Estimate the Prevalence of Catastrophic Costs Due to Tuberculosis from Small-Scale Studies in South Africa. Pharmacoeconomics 2020;38(6):619-631.
- 8. Horter S, Achar J, Gray N, Parpieva N, Tigay Z, Singh J, Stringer B. Patient and health-care worker perspectives on the short-course regimen for treatment of drug-resistant tuberculosis in Karakalpakstan, Uzbekistan. Plos One 2020;15(11):e0242359.
- 9. Kwak N, Winters N, Campbell JR, Chan ED, Gegia M, Lange C, Yim JJ, et al. Changes in treatment for multidrug-resistant tuberculosis according to national income. Eur Respir J 2020;56(5).
- 10. Singh H, Ramamohan V. A model-based investigation into urban-rural disparities in tuberculosis treatment outcomes under the Revised National Tuberculosis Control Programme in India. Plos One 2020;15(2):e0228712.
- 11. Cheng J, Sun YN, Zhang CY, Yu YL, Tang LH, Peng H, Zhao JM, et al. Incidence and risk factors of tuberculosis among the elderly population in China: a prospective cohort study. Infect Dis Poverty 2020;9(1):13.
- 12. Hill AN, Cohen T, Salomon JA, Menzies NA. High-resolution estimates of tuberculosis incidence among non-US-born persons residing in the United States, 2000-2016. Epidemics 2020;33:100419.
- 13. Adegbite BR, Edoa JR, Achimi Agbo P, Dejon-Agobé JC, Essone PN, Lotola-Mougeni F, Zinsou JF, et al. Epidemiological, Mycobacteriological, and Clinical Characteristics of Smoking Pulmonary

Tuberculosis Patients, in Lambaréné, Gabon: A Cross-Sectional Study. Am J Trop Med Hyg 2020;103(6):2501-2505.

- 14. Cho J, You SC, Lee S, Park, D, Park B, Hripcsak G, Park RW. Application of Epidemiological Geographic Information System: An Open-Source Spatial Analysis Tool Based on the OMOP Common Data Model. Int J Environ Res Public Health 2020;17(21):7824.
- 15. Cai J, Xie Y, Deng M, Tang X, Li Y, Shekhar S. Significant spatial co-distribution pattern discovery. Comput Environ Urban Syst 2020;84:101543.
- 16. Ferraro OE, Guido D, Zambianchi R, Lanfranchi S, Oddone E, Villani S. Mortality for neurological diseases and pesticides: etiological hypotheses by a spatial analysis in the province of Pavia. La Medicina del Lavoro 2018;109(6):420-434.
- 17. Takahashi K, Shimadzu H. Detecting multiple spatial disease clusters: information criterion and scan statistic approach. Int J Health Geogr 2020;19(1):1-11.
- 18. Scarpone C, Brinkmann ST, Große T, Sonnenwald D, Fuchs M, Walker BB. A multimethod approach for county-scale geospatial analysis of emerging infectious diseases: a cross-sectional case study of COVID-19 incidence in Germany. Int J Health Geogr 2020;19(1):1-17.
- 19. Carrasco-Escobar G, Schwalb A, Tello-Lizarraga K, Vega-Guerovich P, Ugarte-Gil C. Spatio-temporal co-occurrence of hotspots of tuberculosis, poverty and air pollution in Lima, Peru. Infect Dis Poverty 2020;9:1-6.
- 20. Oshan TM, Smith JP, Fotheringham AS. Targeting the spatial context of obesity determinants via multiscale geographically weighted regression. Int J Health Geogr 2020;19, 1-17.
- 21. Schultz SD, MacArthur R. Geographic Information Systems and Rural Data. Rural Data, People, and Policy: Information Systems for the 21st Century, Routledge 2019;189-204.
- 22. European Centre for Disease Prevention and Control. ECEC Map Maker (EMMa). 2015
- 23. Smith CM, Hayward AC. DotMapper: an open source tool for creating interactive disease point maps. BMC Infect Dis 2016;16(1):1-6.
- 24. Moraga P. SpatialEpiApp: A Shiny web application for the analysis of spatial and spatio-temporal disease data. Spat Spatiotemporal Epidemiol 2017;23:47-57.
- 25. Census, 2018. Population distribution by local authority areas and *mukims*. Department of Statistics Malaysia, 2001. Available at https://www.selangor.gov.my.
- 26. Malaysian Meteorological Department: General Climate of Malaysia. Ministry of Science, Technology and Innovation, Kuala Lumpur. 2018. Available at http://www. met.gov.my/
- 27. Nur HA, Choy L. Analysis of land use and land cover changes in Gombak, Selangor using remote sensing data. Sains Malays 2016;45(12):1869-1877.
- 28. Official Portal of Gombak Land and District Office. 2020. Available at https://www2.selangor.gov.my/
- 29. Ministry of Health of Malaysia. Annual report 2018: TB control programme in Malaysia. Kuala Lumpur. 2019.
- 30. ESRI. ArcGIS Desktop. 102nd ed. Redlands, CA: Environmental Systems Research Institute; 2013.
- 31. Hamzah IS, Sarifin MR, Aziz MSA, Abdullah MFA. Malaysia as attraction of international foreign workers. J Crit Rev 2020;7(8):2020.
- 32. Mohidem NA, Hashim Z, Osman M, Shaharudin R, Muharam FM, Makeswaran. Demographic, socioeconomic and behavior as risk factors of tuberculosis in Malaysia: a systematic review of the literature. Rev Environ Health 2018;33(4):407-421

## Table

## Table 1.

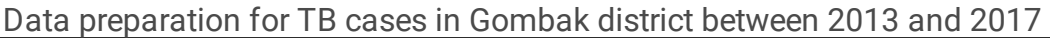

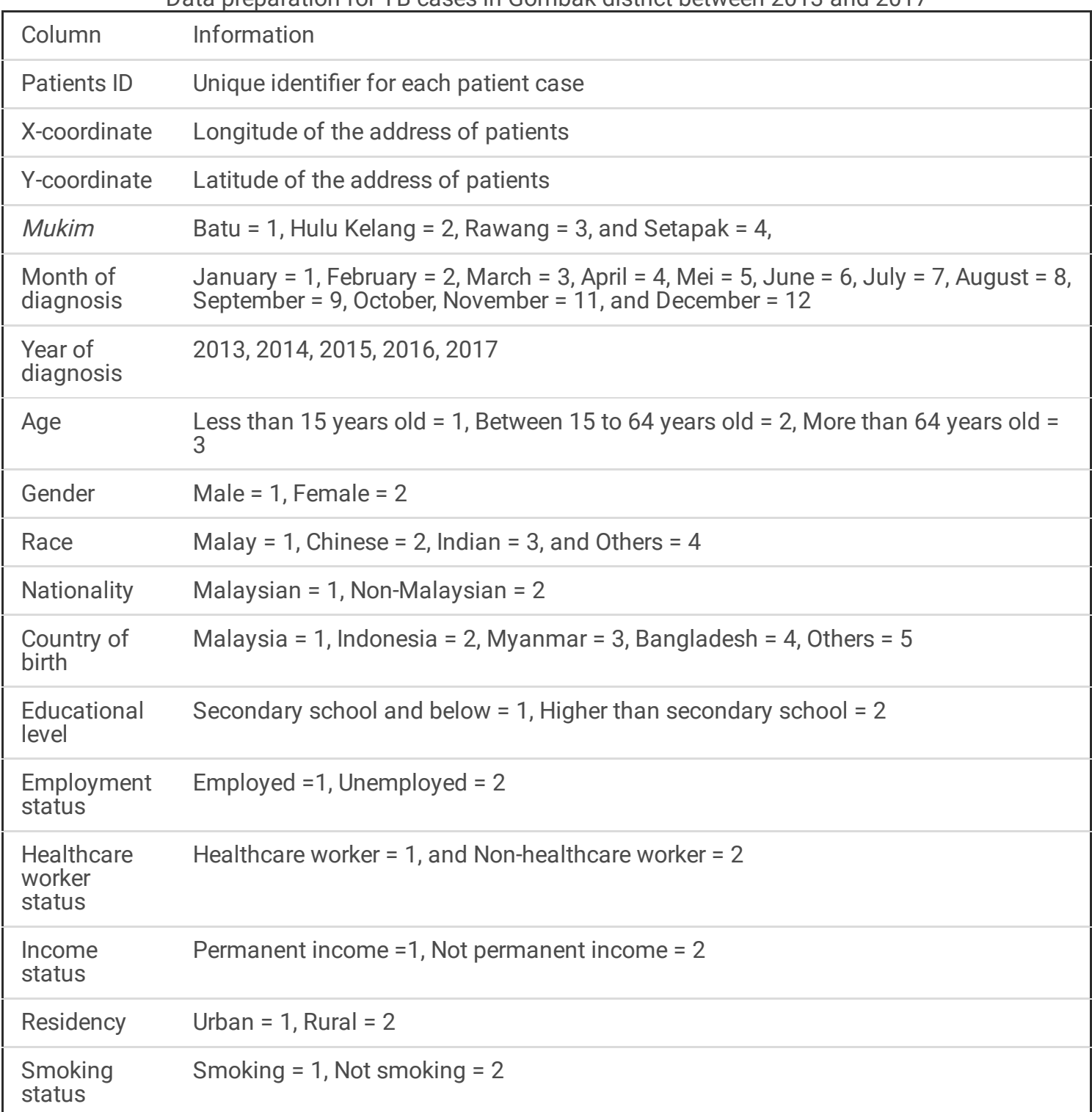

# Figures

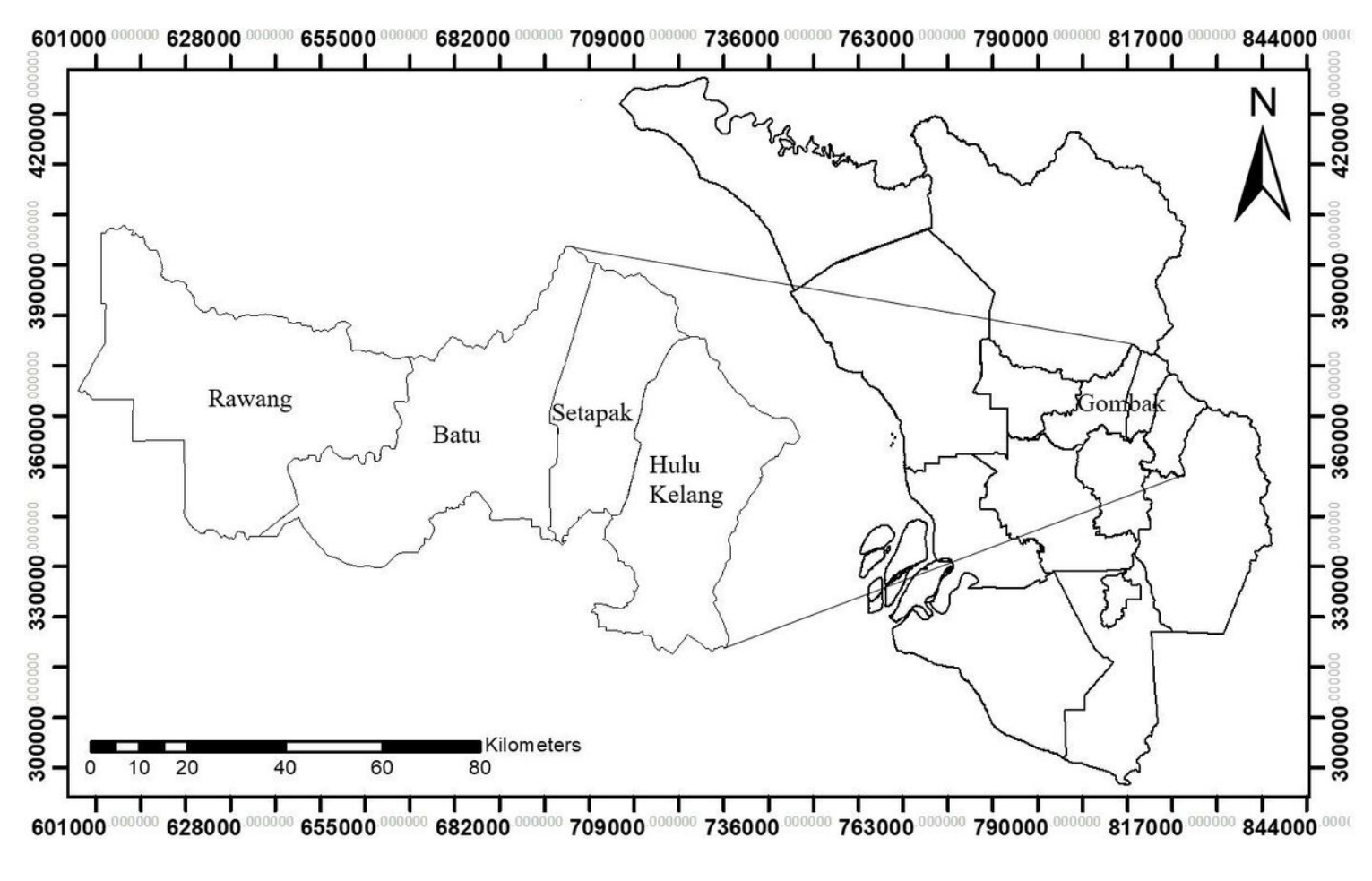

### Figure 1

Geographical location of Gombak in the states of Selangor and mukims of Gombak. Note: The designations employed and the presentation of the material on this map do not imply the expression of any opinion whatsoever on the part of Research Square concerning the legal status of any country, territory, city or area or of its authorities, or concerning the delimitation of its frontiers or boundaries. This map has been provided by the authors.

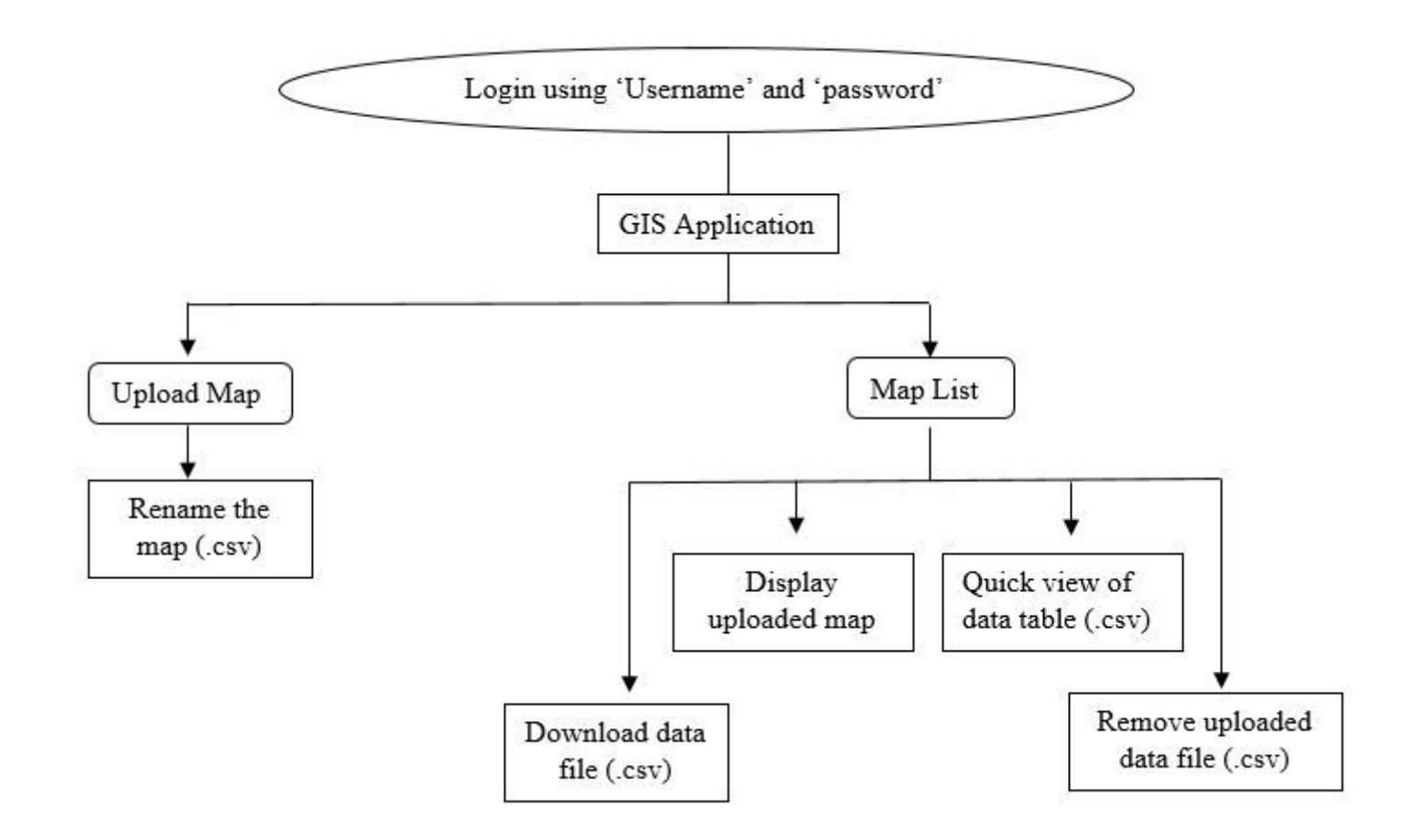

## Figure 3

The flow of Portal TB Gombak

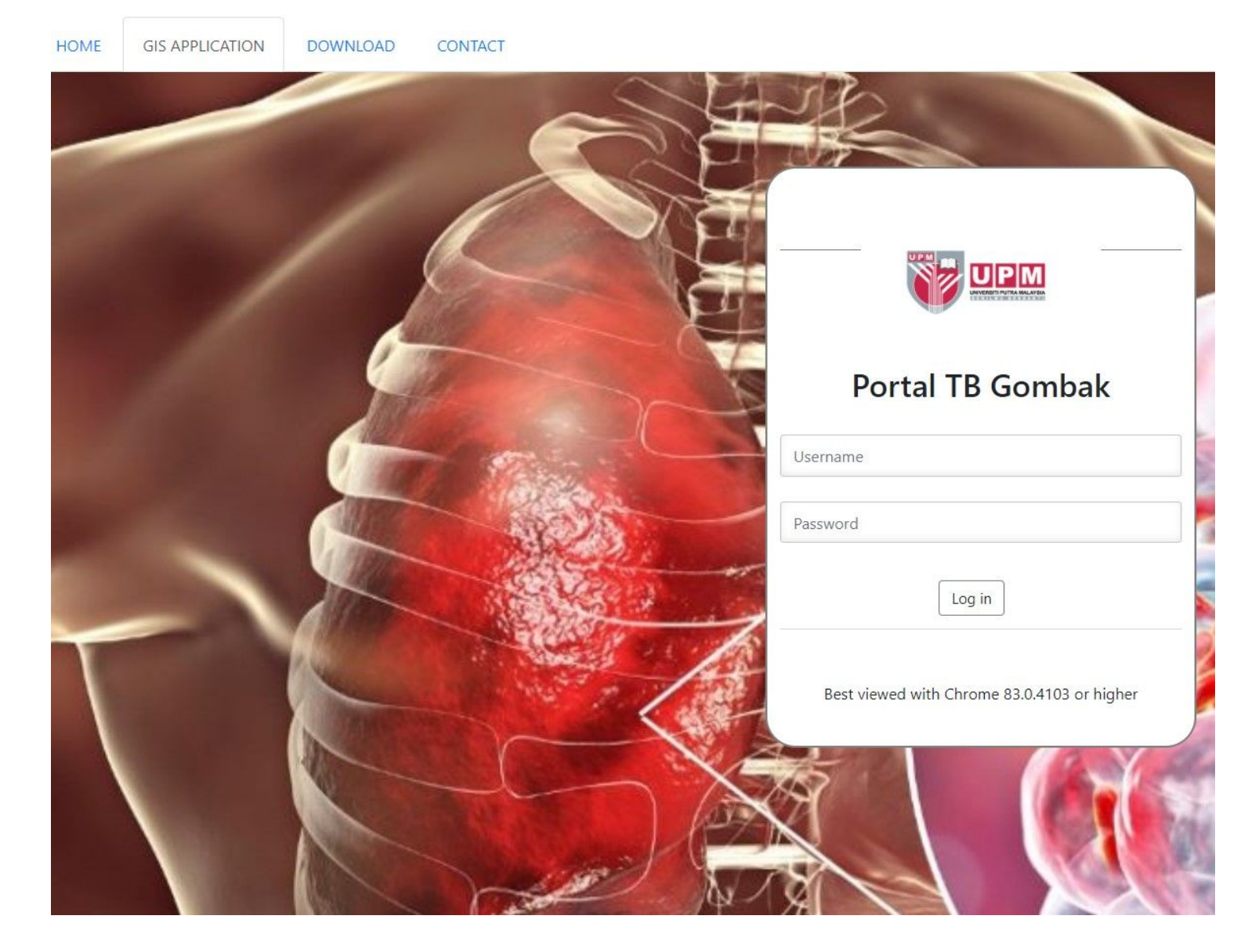

### Figure 4

Dashboard of the user interface that consists of four tabs (Home, GIS Application, Download, and Contact), 'Username' and 'Password' column of Portal TB Gombak

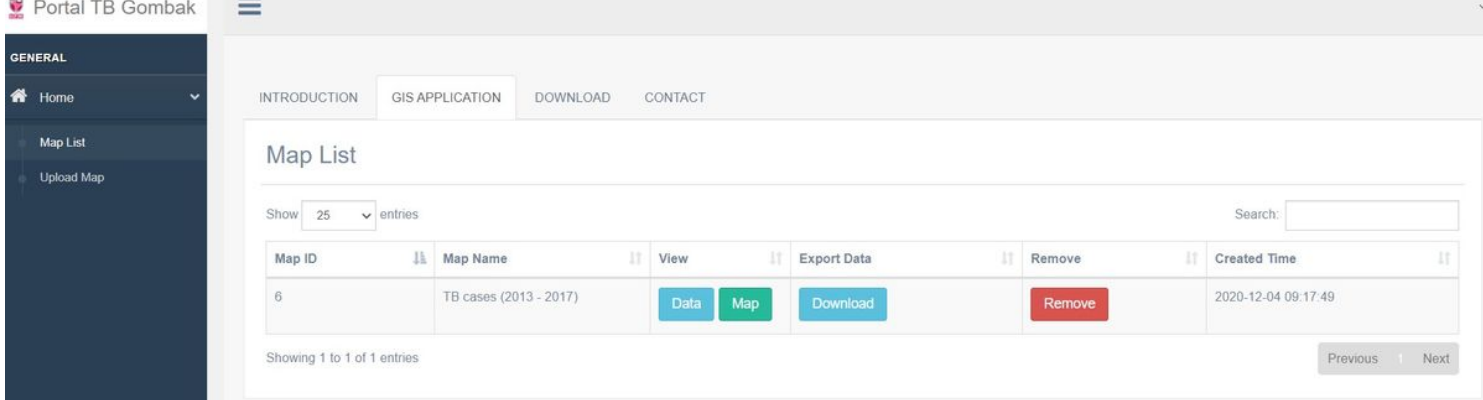

'Map List' column that includes 'Search' column and 'Data', 'Map', 'Download,' and Remove' buttons of Portal TB Gombak